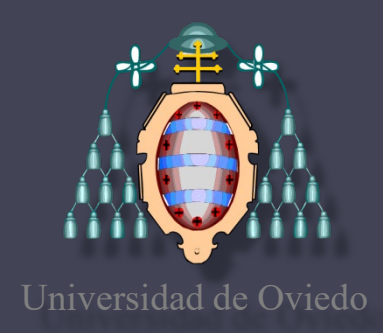

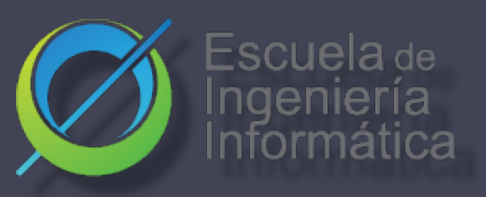

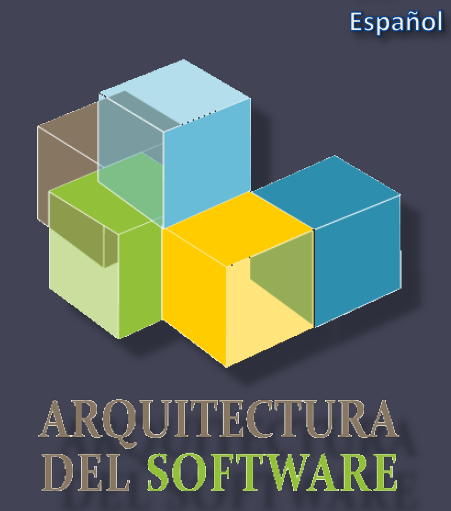

**ES** 

#### Arquitectura del Software

Lab. 05 Automatización de la construcción: Maven, Gradle, npm,…

> José Emilio Labra Gayo Pablo González Irene Cid Paulino Álvarez

2020- 21

# Construcción de Software

- Tareas
	- Compilación
		- De código fuente a código binario
	- Empaquetado
		- Gestión de dependencias e integración
		- También llamado enlace (linking)
	- Ejecución de pruebas
	- Despliegue
	- Crear documentación/*release notes*

# Automatización de la construcción

- Automatizar tareas de construcción
- Objetivos:
	- Evitar errores (minimizar "*malas construcciones*")
	- Eliminar tareas redundantes y repetitivas
	- Gestionar complejidad
	- Mejorar calidad de producto
	- Tener un histórico de construcciones y *releases*
	- Integración continua
	- Ahorro de tiempo y dinero

## Herramientas de automatización

- Makefile (mundo C)
- Ant (Java)
- Maven (Java)
- SBT (Scala, lenguajes JVM)
- Gradle (Groovy, lenguajes JVM)
- rake (Ruby)
- npm (Node.js)
- etc.

# Maven - Introducción

Herramienta de automatización de construcción **en Java**

- Predefine cómo construir el software
- Describe dependencias del software

Inicialmente considera las siguientes fases de construcción ciclicas:

```
Validate, compile, test, package, integration-test, verify, 
install, deploy
```
Dos fases independientes:

clean , site

Se pueden añadir más fases configuradas (goal)

### maven

# Maven – Configuración

#### Configuración: fichero XML (Project Object Model) pom.xml

#### Identificación de package :

- 3 coordenadas: groupId, artefactId, versión
- Tanto para identificar un package de dependencia como para generación de nuestro proyecto

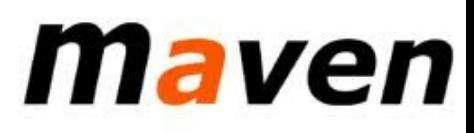

# Maven -Configuración

#### Sintaxis XML. Super POM. Herencia y Agregación Estructura básica

- Información del proyecto
	- groupId, artifactId, versión, packaging, name, description
- Parent
- Properties
- Dependencias
- Build
- Profiles

```
<groupId>org.uniovi.maven</groupId>
    <artifactId>maven-parent-example</artifactId>
    <version>2020</version>
    <relativePath>../pom/mayen/pom.xml</relativePath>
\epsilon/narent>
<artifactId>mayen-child</artifactId>
<version>2020</version>
<packaging>pom</packaging>
<name>Apache Mayen</name>
<description>Mayen is a software build management and </description>
<url>https://maven.apache.org/ref/${project.version}/</url>
<properties>
    <maven.version>3.0.5</maven.version>
    <maven.compiler.source>1.8</maven.compiler.source>
</properties>
<modules>
   <module>maven-model</module>
    <module>maven-core</module>
</modules>
<dependencyManagement>
    <dependencies>
         <dependency>
            <groupId>org.apache.maven</groupId>
           <artifactId>maven-model</artifactId>
           <version>${project.version}</version>
        </dependency>
   </dependencies>
</dependencyManagement>
<build>
    <pluginManagement>
        <plugins>
               <plugin>
                <groupId>org.apache.maven.plugins</groupId>
                <artifactId>maven-source-plugin</artifactId>
                <version>3.2.1</version>
           </plugin>
        </plugins>
    </pluginManagement>
</build>
<profiles>
<profile>
    <id>maven-repo-local</id>
    <activation>
        <property>
           <name>maven.repo.local</name>
        </property>
    </activation>
    <build>
        l
```
#### maven

### Maven - Dependencias

Almacenes de artefactos - repositorios Guardan diferentes tipo de artefactos Ficheros JAR, EAR, WAR, ZIP, plugins, etc. Todas las interacciones a través del repositorio Sin caminos relativos

Compartir módulos entre equipos de desarrollo Configuración repositorios **local**: settings.xml Configuración repositorios **global**: pom.xml

### Maven - Dependencias

Gestión automática de dependencias Las dependencias son descargadas Alojadas en repositorio local Pueden crearse repositorios intermedios (proxies) Ejemplo: artefactos comunes de una empresa Transitividad B depende de C A depende de  $B \Rightarrow C$  también se descarga

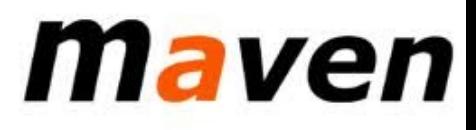

### Maven -Versionado

Identificación de proyecto G A V (Grupo, artefacto, versión) GrupoId: Identificador de agrupamiento ArtefactoId: Nombre del proyecto Versión: Formato {Mayor}.{Menor}.{Mantenimiento} Se puede añadir "-SNAPSHOT" (en desarrollo)

maven

```
<?xml version="1.0" encoding="UTF-8"?>
<project>
    <modelVersion>4.0.0</modelVersion>
    <groupId>es.uniovi.asw</groupId>
    <artifactId>Entrecine8</artifactId>
    <version>1.0</version>
</project>
```
### Maven - Archetipos

- Plantilla de Estructura de directorios
	- Por defecto Maven utiliza una estructura convencional

maven

- src/main
- src/main/java
- src/main/webapp
- src/main/resources
- $\Gamma$  src/test/
- src/test/java
- src/test/resources
- Otros archetypes:
	- maven-archetype-webapp,
	- maven-archetype-j2ee-simple

### Maven – Ejecución

#### Diferentes fases del ciclo de desarrollo validate compile test package Invocación:

integration-test install deploy clean

mvn clean mvn compile mvn clean compile mvn compile install ...

# maven

Escuela de Ingeniería Informática de Oviedo

…

### Maven - Ejecución

- En cada una de estas fases tenemos objetivos (goals).
- Estos objetivos modifican como se ejecutan las fases para que satisfagan nuestros intereses.

mavel

```
<plugin>
        ...
   <executions>
        <execution>
          <phase>process-test-resources</phase>
          <goals>
             <goal>time</goal>
          </goals>
        </execution>
      </executions>
</plugin>
```
### Maven - Herencia

Múltiples módulos Proyectos grandes pueden descomponerse Cada proyecto crea un artefacto Tiene su propio fichero pom.xml El proyecto padre agrupa los módulos

maver

```
<project>
    ...
    <packaging>pom</packaging>
    <modules>
        <module>extract</module>
        <module>game</module>
    </modules>
</project>
```
# Maven-Ejecuciones conocidas

#### Otros arquetipos y ejecuciones

archetype:generate - Genera esqueleto de un proyecto eclipse:eclipse - Genera proyecto eclipse site - Genera sitio web del proyecto site: run - Genera sitio web y arranca servidor javadoc: javadoc - Generar documentación cobertura:cobertura - Informe del código ejecutado en pruebas checkstyle:checkstyle - Chequear el estilo de codificación

# Gradle - Introducción

- Diseñado inicialmente para proyectos **basados en Java**, está basado en Groovy (también ahora en Kotlin) + DSL (Domain Specific Language) y resulta más facil que Maven para crear tareas necesarias en la construcción
- Puede utilizarse para otros lenguajes: Kotlin, C++

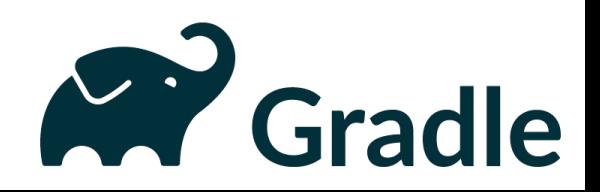

Escuela

#### Gradle -Conceptos básicos

- **Proyecto**: Es algo que construimos (por ejemplo ficheros jar) o que hacemos (desplegar nuestra aplicación en producción)
	- Ej creación proyecto \$ gradle init
		- Task :wrapper
		- $\triangleright$  Select type of project to generate:
			- $\triangleright$  1: basic
			- $\geq$  2: application
			- $\geq$  3: library
			- 4: Gradle plugin Enter selection (default: basic) [1..4]
		- Select build script DSL:
			- 1: Groovy
			- $\geq 2$ : Kotlin
- **Tarea**: Es una unidad atómica que se realiza durante la construcción (por ejemplo compilar nuestro proyecto o lanzar tests)

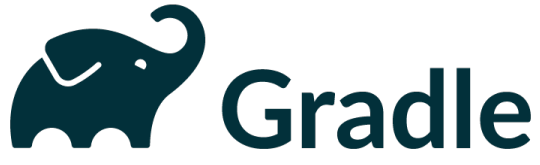

#### Gradle - Tareas

- Ventaja frente a Maven: Un sistema sencillo para codificar tareas y reutilizarlas
- Scripts se salvan en el build.gradle.
- El siguiente ejemplo define una tarea llamada "hello" el cual se usa para imprimir por pantalla "ASW"

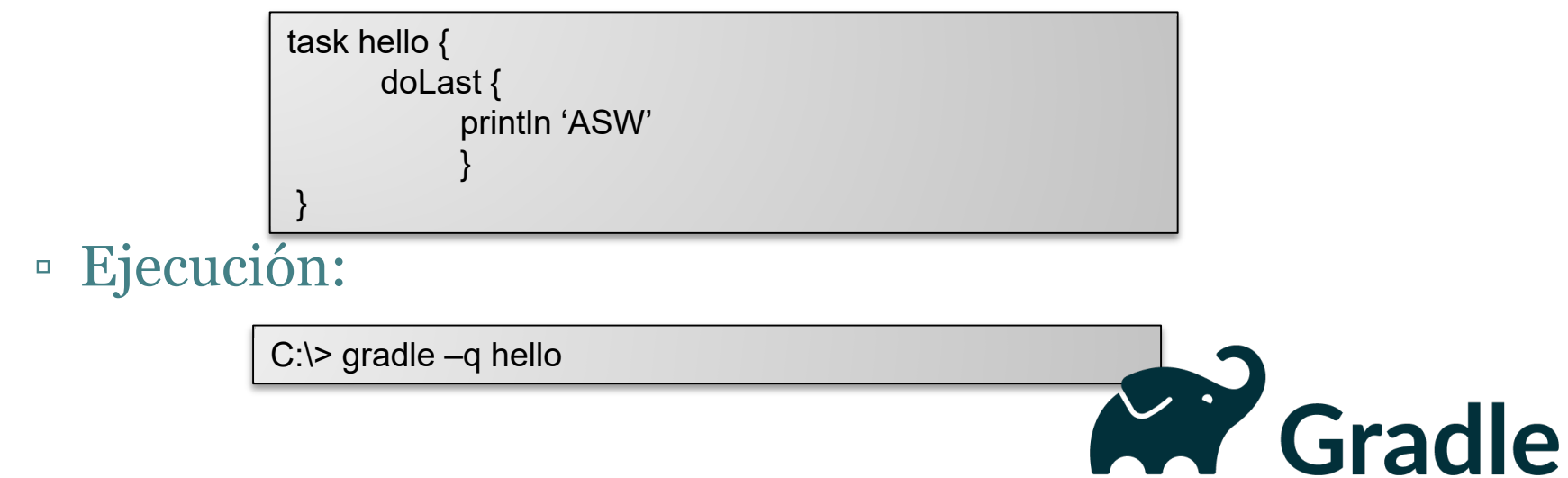

### Gradle –Tareas

• Añadir dependencias a las tareas: Una tarea solo se ejecutada cuando se acabe de ejecutar de la que dependa

task task $X \ll \{$ println 'taskX' } task taskY(dependsOn: 'taskX') << { println "taskY" }

#### • Resultado Ejecución:

C:\> gradle –q taskY taskX taskY

task taskY << { println 'taskY' } task taskX << { println 'taskX' } taskY.dependsOn taskX

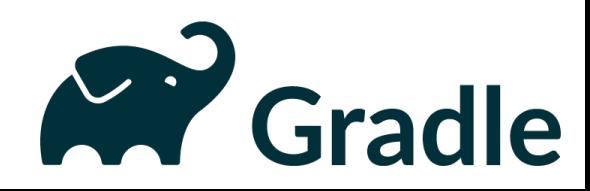

### Gradle - Dependencias

• Al igual que para Maven las librerías que se usarán se deberán descargar de algún repositorio (puede ser incluso un repositorio para Maven)

```
apply plugin: 'java'
repositories {
  mavenCentral()
```

```
dependencies {
```
compile group: 'org.hibernate', name: 'hibernate-core', version: '3.6.7.Final' testCompile group: 'junit', name: 'junit', version: '4.+'

}

}

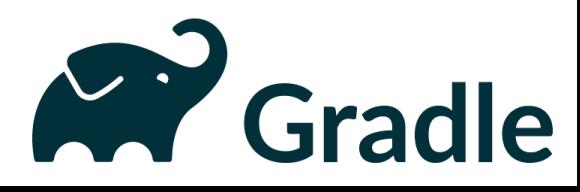

### Gradle – Ciclo de vida

- Un proyecto -> un fichero *build.gradle*
- *BasePlugin* define pocas tareas que luego son implementadas por otro plugin específico (ej: Java Plugin)
	- clean
	- check
	- assemble
	- build

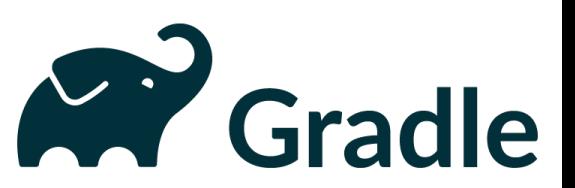

Jniversidad de Oviedo

# Gradle - Plugins

- Plugin: Conjunto de tareas:
	- Extienden el modelo básico Gradle
	- Configura el proyecto
	- Aplican configuraciones específicas.
- Dos tipos:
	- Scripts: Pueden ser aplicados de forma local o remota. apply from: 'other.gradle'
	- Binarios: Identificados por un plugin id.

apply plugin: JavaPlugin

plugins { id "com.jfrog.bintray" version "0.4.1"}

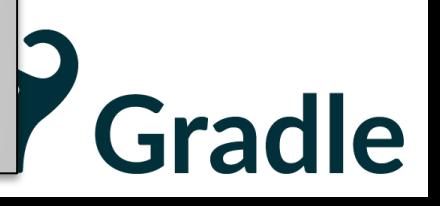

### npm

#### • **N**ode.js **P**ackage **M**anager

- Creado inicialmente por Isaac Schlueter
- Posteriormente empresa: Npm Inc.
- 3 cosas
	- 1. Sitio web ([https://www.npmjs.com/\)](https://www.npmjs.com/) Gestión de usuarios y organizaciones
	- 2. Almacén de software Paquetes públicos/privados
	- 3. Aplicación en línea de comandos Gestión tareas y dependencias Fichero configuración: package.json

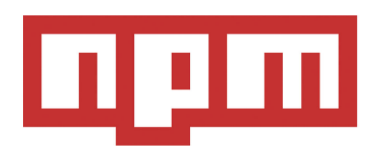

#### Configuración npm: package.json • Fichero cofiguración: package.json

- npm init crea un esqueleto simple
- Campos: {

```
"name": "...obligatorio...",
"version": "...obligatorio...",
"description": "...opcional...",
"keywords": "...",
"repository": {... },
"author": "...",
"license": "...",
"bugs": {...},
"homepage": "http://. . .",
"main": "index.js",
"devDependencies": { ... },
"dependencies": { ... }
"scripts": { "test": " ... " },
"bin": {...},
```
Nota: Yeoman proporciona esqueletos completos

}

Universidad de Oviedo

# Paquetes npm

#### Almacén: [http://npmjs.org](http://npmjs.org/) Instalación de paquetes:

#### 2 opciones:

Local

npm install <packageName> --save (--save-dev) Descarga los contenidos de <packageName> en node modules Solo para desarrollo

Guarda dependencia en the package.json

#### Global

```
npm install -g <packageName>
```
#### Dependencias npm

#### Gestión dependencias

Paquetes locales son guardados en node modules Acceso a través de: require('...')

Paquetes Global (instalados con opción --global) Guardados en /usr/local/npm (en Linux)

Paquetes *Scoped* se marcan con @ Para usar un módulo dentro del proyecto u otro  $\text{m\'odulo}$   $\sqrt{\text{var uc}} = \text{require}(\text{upper-case}');$ 

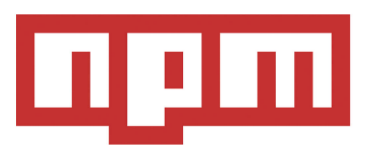

### Dependencias npm

#### • Ejemplo de uso:

```
const http = require('http');const uc = require('upper-case');
http.createServer(function (req, res) {
 res.writeHead(200, {'Content-Type': 'text/html'});
 res.write(uc("Hello World!"));
 res.end();
}).listen(8080);
```
- Un módulo para npm:
	- Un fichero package.json
	- Código asociado

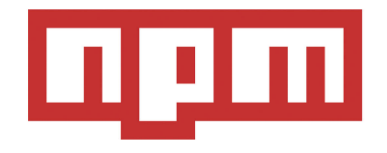

# NPM - Package.json

- Campos de definición del proyecto:
	- name
	- version
	- Author
	- homepage
	- description
	- private
	- Keywords
	- Main
	- Bin
- Dependencias
	- Dependencias
	- devDependencies
	- peerDependencies
	- bundleDependencies

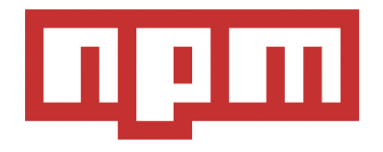

# NPM - Package.json

- Elementos del proyecto :
	- Links
	- Licencia
	- Files:
		- package.json
		- README
		- CHANGES / CHANGELOG / HISTORY
		- LICENSE / LICENCE
		- NOTICE
	- Scripts
		- · Ejecutar tareas: npm run <<namespace:>> script\_name

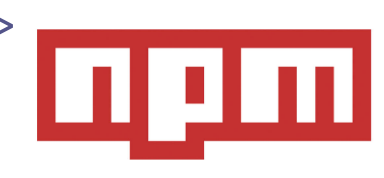

# NPM - Package.json

- Ejecución:
	- **Browser**: Si el modulo va a ser ejecutado en el lado del cliente en un navegador, se debe usar este campo en vez de main
		- "browser": "src/App.js,
	- **Main**:punto de entrada al programa cuando va a ser ejecutado por un interprete javascript
		- "main": "src/App.js,
	- Engines, cpu, os
	- Configuracion target browser. Elemento extreno [browserlist](https://github.com/browserslist/browserslist)

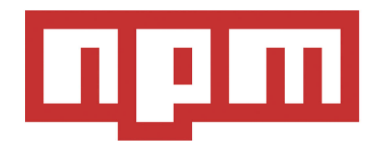

# NPM –Package.json

• Repository: Especifica donde está el codigo almacenado

```
"repository": {
 "type" : "git",
 "url" : "https://github.com/npm/cli.git"
}
"repository": {
 "type" : "svn",
 "url" : "https://v8.googlecode.com/svn/trunk/"
}
```
Escuela de Ingeniería Informática de Oviedo

# NPM

• config: Usado para configurar los parámetros usados en los paquetes de scripts que persisten ante las actualizaciones.

```
{<br>}
 "name" : "foo"
, "config" : { "port" : "8080" }
 }
```
• Más [elementos](https://docs.npmjs.com/files/package.json):<https://docs.npmjs.com/files/package.json>

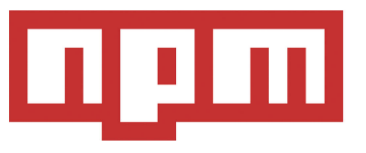

### NPM – Reglas versiones

- Regla para los nombres:
	- 214 caracteres o menos.
	- No puede empezar por punto o guión bajo
	- Los nuevos paquetes no pueden tener letras mayúsculas en los nombres
	- El nombre formará parte de la URL, un argumento de la línea de commando y el nombre de un fichero.Por lo tanto el nombre no puede contener los caracteres no validos en URLs

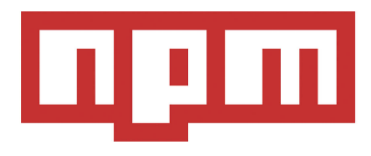

### NPM - Reglas versiones

- Versión del paquete: Debe ser parseable por [node-semver,](https://github.com/isaacs/node-semver) que está empaqueta con npm a través de una dependencia
- Rangos: Conjunto de comparados que especifican versions que satisfacen el rango.
	- Por ejemplo el comparados >=1.2.7 permitiría 1.2.7, 1.2.8, 2.5.3, y 1.3.9, pero no 1.2.6 o 1.1.0.
	- Más en https://docs.npmjs.com/misc/semver

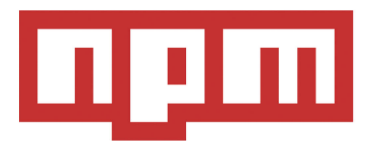

### NPM –Package-lock.json

- Es generado automáticamente cuando se actualizan los módulos del proyecto.
- Describe el árbol exacto de versiones usado, evitando que un usuario instale una version más actual que cuando se probó. Recuerda: el formato de versiones nos permite definer la más actual, versiones mayores a una determinada…
- Permite ver claramente la resolución de dependencias final, optimizando el proceso.

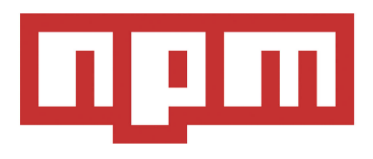

# Task Execution : Grup y Gulp

#### Ejecutar tareas propias de JavaScript:

- Comprimir imágenes
- Empaquetar los módulos que van a ser usado en un proyecto (webpack)
- Minimizar ficheros js y css
- Ejecutar test
- Transcompilar babel.js

Estas tareas pueden ejecutarse directamente con npm o pueden usarse dos herramientas muy famosas: Gulp y/o Grunt

# Task Execution : Grup y Gulp

#### • Grup:

- Escrito sobre NodeJS. Módulo fs
- Instalar:

npm install -g grunt npm install -g grunt-cli

- Gulp:
	- Escrito sobre NodeJS: módulo stream
	- Instalar:

npm install --save-dev gulp npm install -g gulp-cli

#### ▫ Configuración package.json ▫ Crea un gulpfile.js

```
{ "name": "ASW",
"version": "0.1.0",
"devDependencies": {
  "grunt-contrib-jshint": "~0.10.0",
  "grunt-contrib-nodeunit": "~0.4.1",
  "grunt-contrib-uglify": "~0.5.0"
}
```

```
function defaultTask(cb) {
// tareas
cb(); 
} 
exports.default = defaultTask
```
}

# Ejemplos

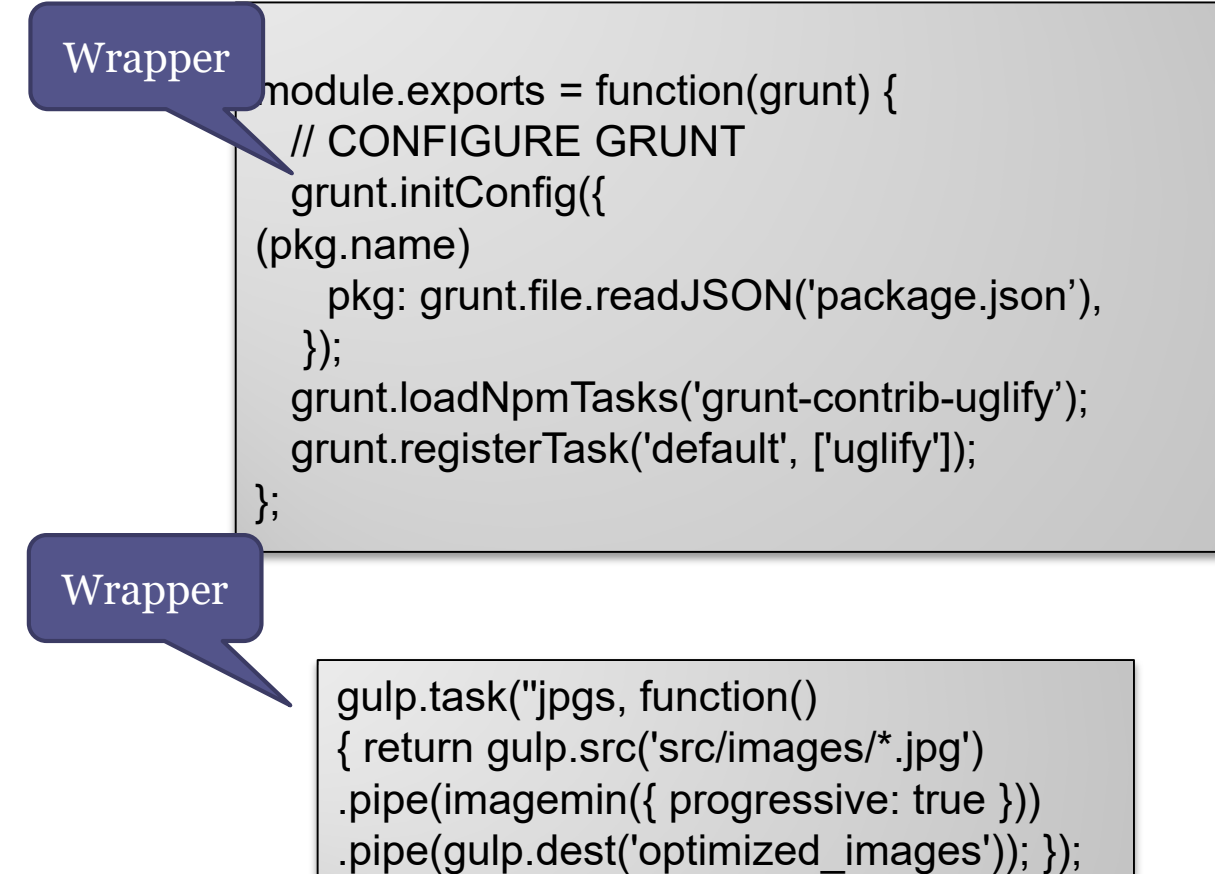

# Otro Ejemplo

#### https://github.com/pglez82/npm-tutorial

Fin